## **Measurement Settings**

Measurement settings allow you to specify how your sample is measured and how the data is processed after the spectrum is collected. Your settings control both how the instrument and sampling accessory measure the sample and how OMNIC Paradigm software processes the data.

After adjusting your measurement settings, you can use them immediately or save them for later use.

This guide describes how to set, save, and use common measurement options. For a discussion of advanced settings, see "Advanced Measurement Settings."

## **Set Measurement Options**

Set and save your measurement settings or use previously saved settings before starting a measurement. In OMNIC Paradigm software for touchscreen, edit individual settings or import a settings file (.expx) before you measure your sample. To edit or review measurement settings, select an analysis type from the home screen.

| Measure - Details                                       |                                     | Single Beam           | <b>Sample Preview</b>              |              |  |
|---------------------------------------------------------|-------------------------------------|-----------------------|------------------------------------|--------------|--|
| Summary                                                 |                                     | <b>Details</b>        |                                    | Background   |  |
| Measurement name<br><current date="" time=""></current> | Tag                                 |                       | <b>Final format</b><br>Absorbance  | $\checkmark$ |  |
| Number of scans<br>10                                   | <b>Resolution</b><br>$\overline{4}$ | $\checkmark$          | <b>Detector</b><br><b>DTGS KBr</b> | $\checkmark$ |  |
| Accessory<br>None                                       |                                     |                       |                                    |              |  |
|                                                         | Measure Background                  | <b>Measure Sample</b> |                                    |              |  |

**Figure 1.** Review measurement settings in the Summary, Details, and Background tabs

The following table describes the settings you will use most frequently.

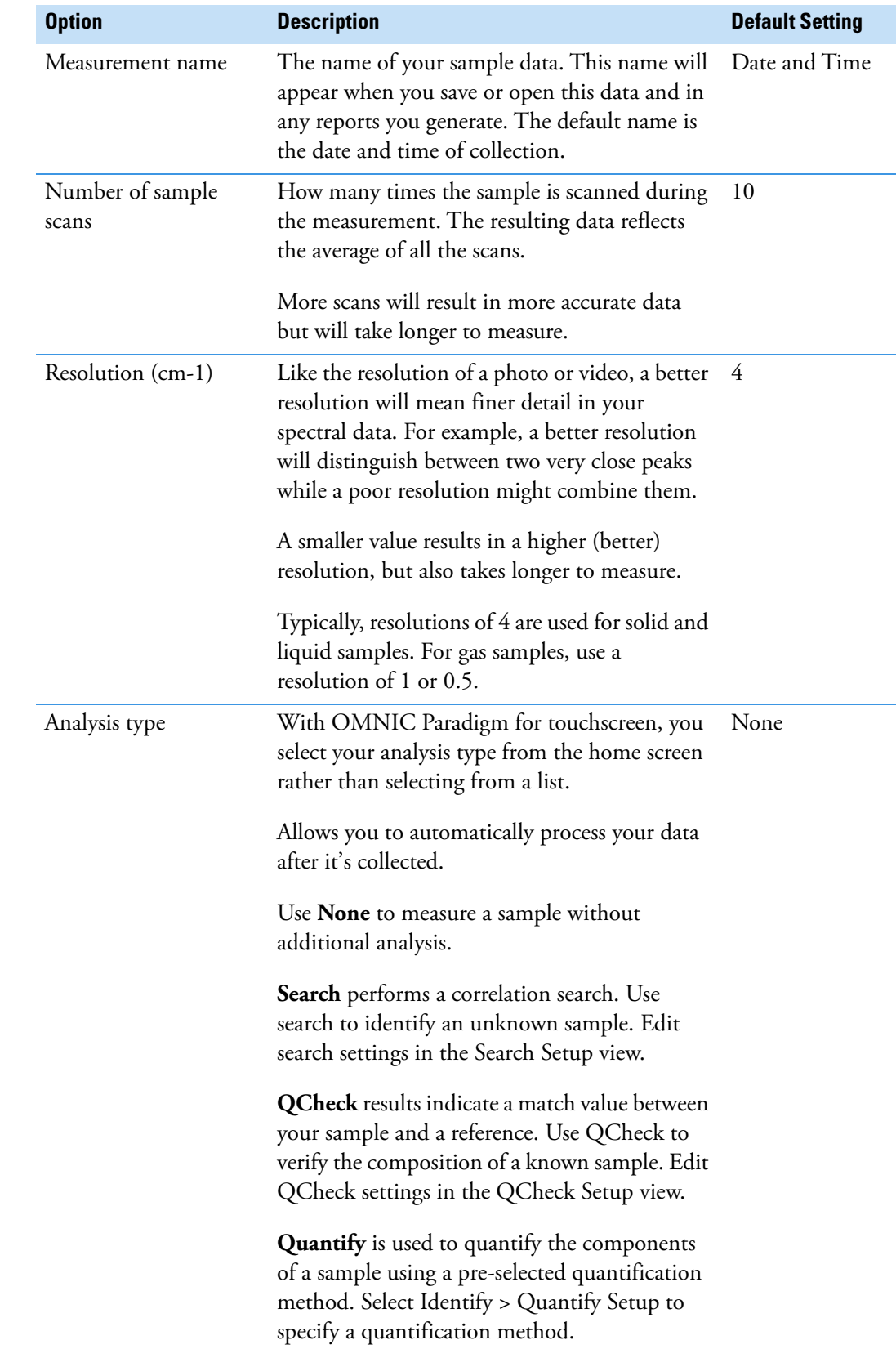

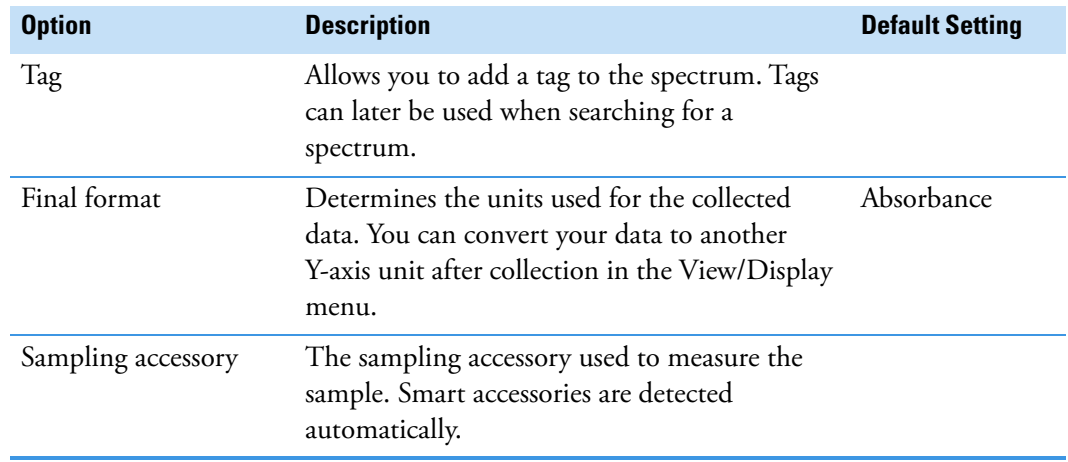

## **Import and Export Saved Settings**

OMNIC Paradigm software saves settings files with a .expx file extension. These are different than the experiment files from previous versions of OMNIC (.exp). OMNIC experiment files are not compatible with OMNIC Paradigm and cannot be imported. Likewise, OMNIC Paradigm settings files (.expx) are not compatible with previous versions of OMNIC software.

Importing a settings file (.expx) updates your measurement settings but not the settings for Search, QCheck, or Quantify setup.

You can export settings from only OMNIC Paradigm software for desktop.

## **To import a settings file**

- 1. From the home screen, select an analysis type.
- 2. While viewing the Summary tab, open the menu and select **Open Settings**.
- 3. Select a .expx file to import and touch **Open**. Your settings will be updated to match the .expx file.

© 2019 Thermo Fisher Scientific Inc. All rights reserved.

Microsoft and Windows are either trademarks or registered trademarks of Microsoft Corporation in the United States and/or other countries. All other trademarks are the property of Thermo Fisher Scientific Inc. and its subsidiaries.

269-335800\_Revison A

© 2019 Thermo Fisher Scientific Inc. All rights reserved.

Microsoft and Windows are either trademarks or registered trademarks of Microsoft Corporation in the United States and/or other countries. All other trademarks are the property of Thermo Fisher Scientific Inc. and its subsidiaries.

269-335800\_Revison A